# **Controllo Inventario da Web**

- [Panoramica](#page-0-0)
- [Periodo Inventario](#page-0-1)
- [Istantanea in Dashboard](#page-0-2)
- [Verifica Anomalie](#page-1-0)

#### <span id="page-0-0"></span>Panoramica

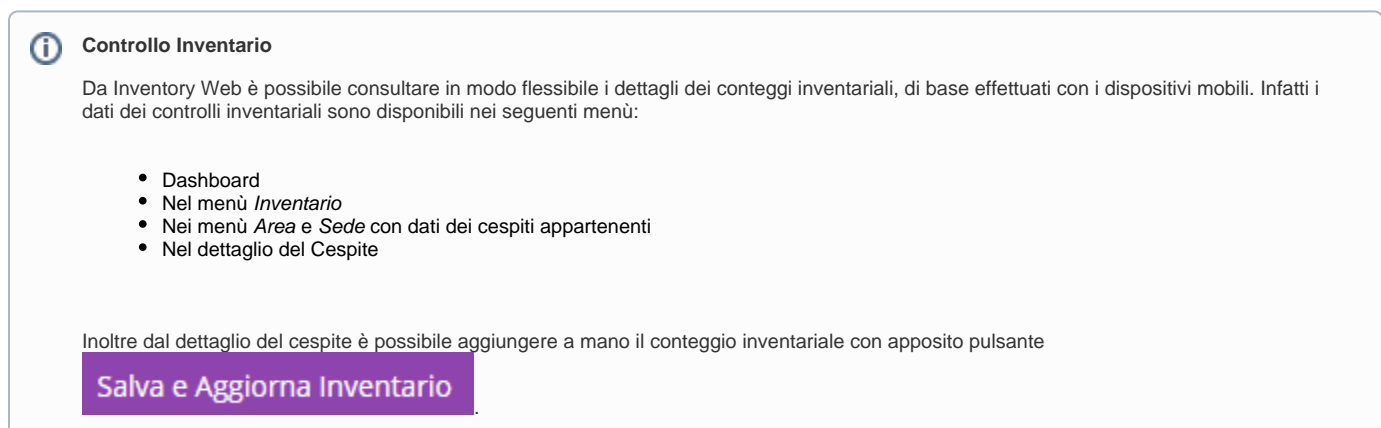

#### <span id="page-0-1"></span>Periodo Inventario

Tramite il menù Periodo Inventario è possibile gestire i periodi da considerare per il conteggio inventariale e di norma si aggancia all'anno fiscale.

Di norma i Periodi Inventario vengono creati in NAV ed importati in J-Inventory tramite scheduler. In opzione è possibile crearli manualmente qui e poi usarli per il conteggio inventariale.

<span id="page-0-2"></span>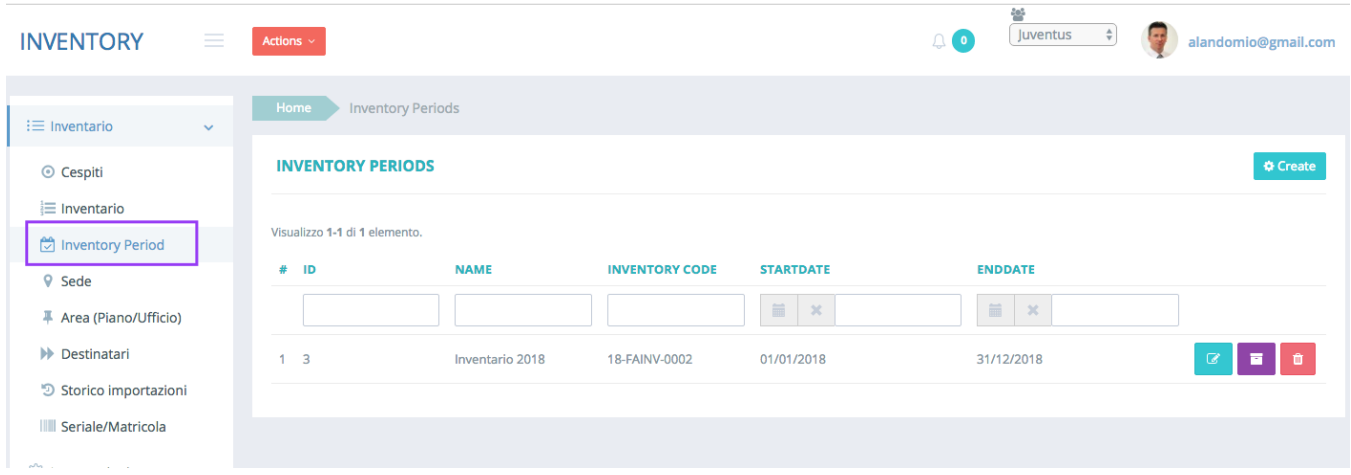

### Istantanea in Dashboard

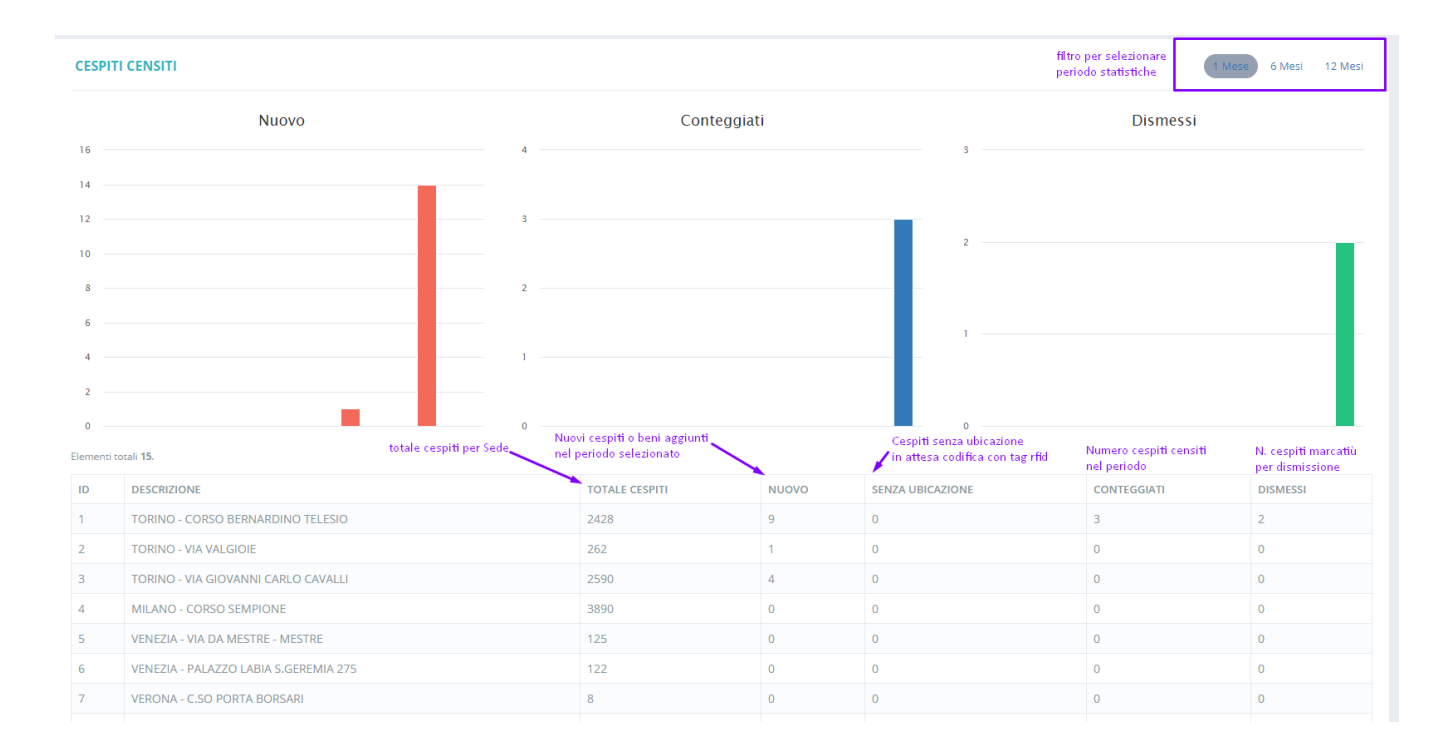

## <span id="page-1-0"></span>Verifica Anomalie

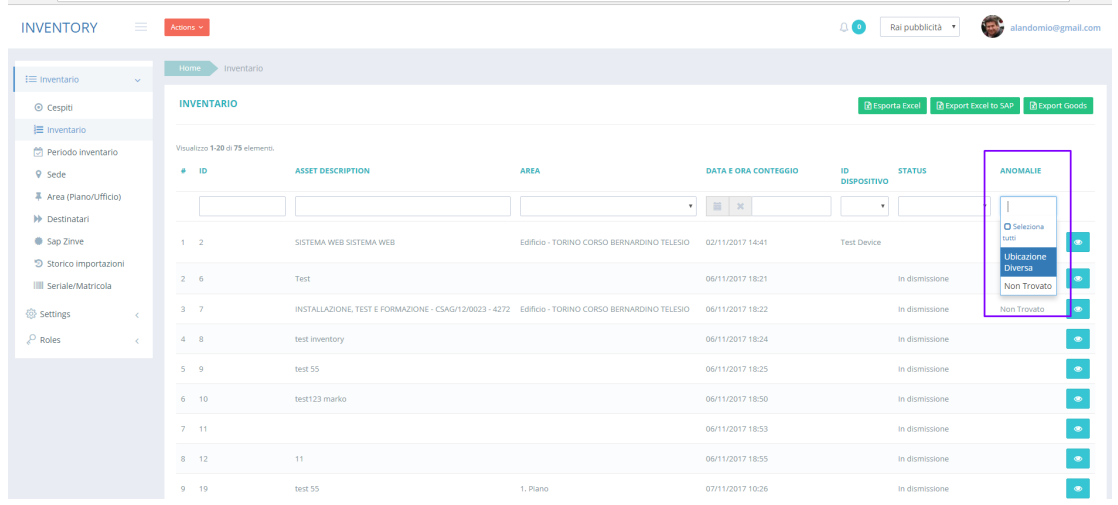

Dal menù Inventario è possibile verificare le anomalie riguardanti:

- cespiti non trovati
- cespiti trovati in altra ubicazione

Per trovare i cespiti con anomalie usare i filtri della colonna Anomalie.

#### **ANOMALIE**

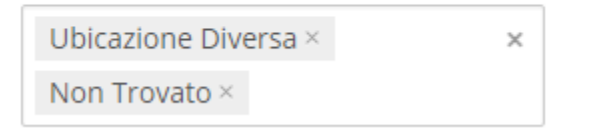

N.B. Usare il filtro per Data per visualizzare le anomalie dell'inventario corrispondente.